## PM30, PM67, PM75 Factory Reset

Factory reset will erase all data from your device's internal storage.

You have a problem with your device or you want to reset your device, you may use factory reset.

## **APPLIES TO**

PM30, PM67, PM75

## How to Factory Reset

· If you can turn on the device and use the Settings app,

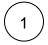

Navigate to Settings > System > Advanced > Reset options.

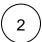

Tap Erase all data (factory reset).

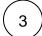

Please be aware that factory reset will erase all user data. Tap Erase all data to start the factory reset

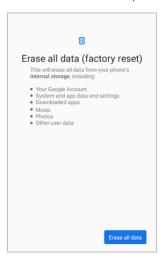

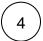

Tap Erase all data again to confirm the factory reset

· If you cannot turn on the device,

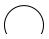

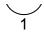

Press and hold following button combination simultaneously when turning on the device

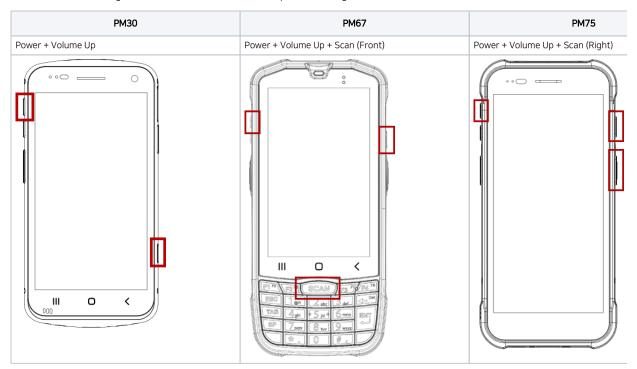

After short vibration, release the buttons. Now your device is entered Android Recovery mode

Using the keys below, select 'Wipe data/factory reset'

|                 | PM30 & PM75      | PM67             |  |
|-----------------|------------------|------------------|--|
| Move down/up    | Volume down / up | Volume down / up |  |
| Select the menu | Power button     | Power button     |  |
|                 |                  | or Enter key     |  |

After wiping the data, select 'Reboot system now'

## RELATED ARTICLES

- Android Upgrade on Point Mobile Models
  How to Barcode Scanner Factory Reset
  PM351 Factory Reset
  PM45 Factory Reset
  PM451 Factory Reset